# **Office**

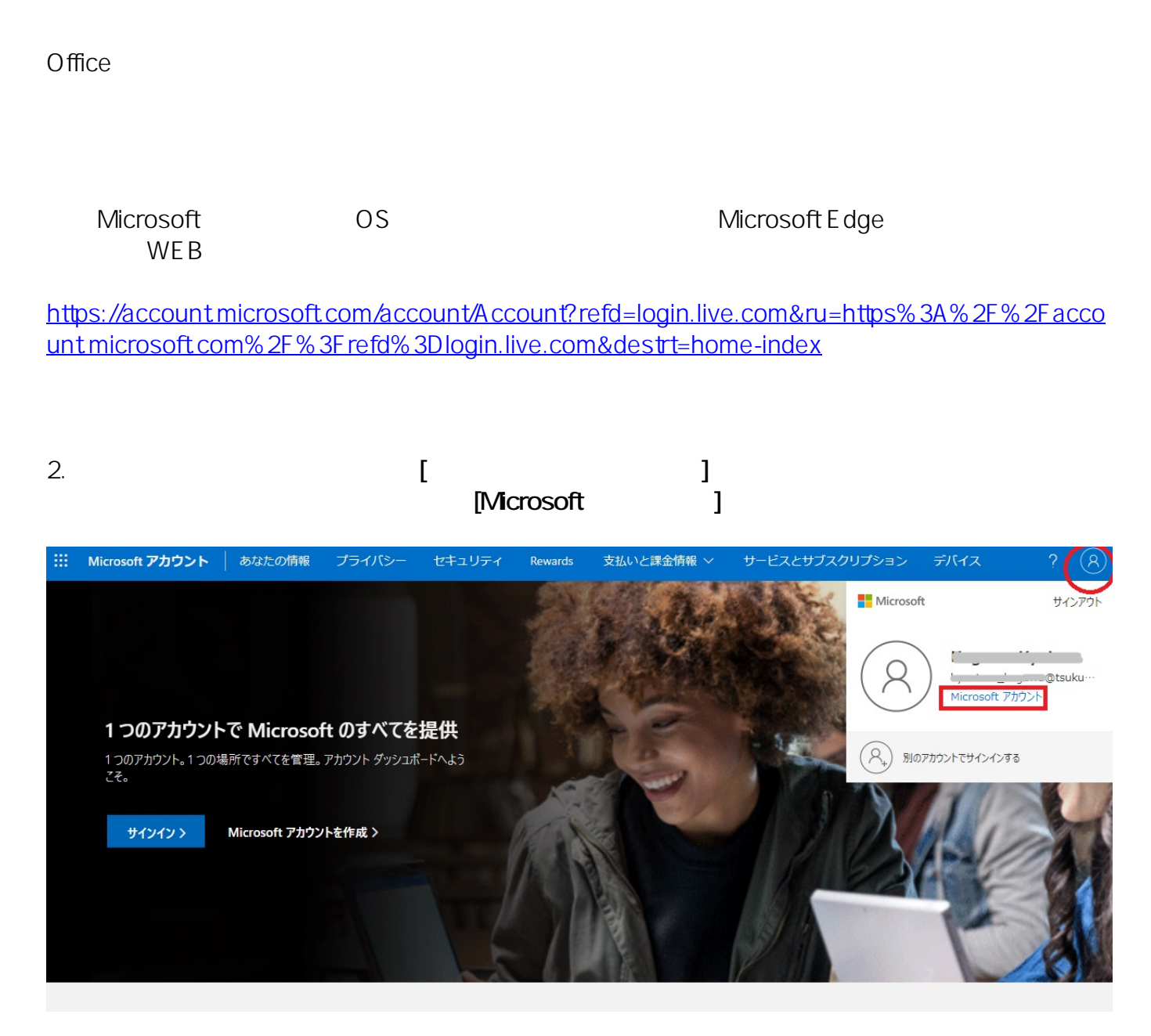

3.画面が遷移したら、一番下までスクロールし**「お問い合わせ先」**

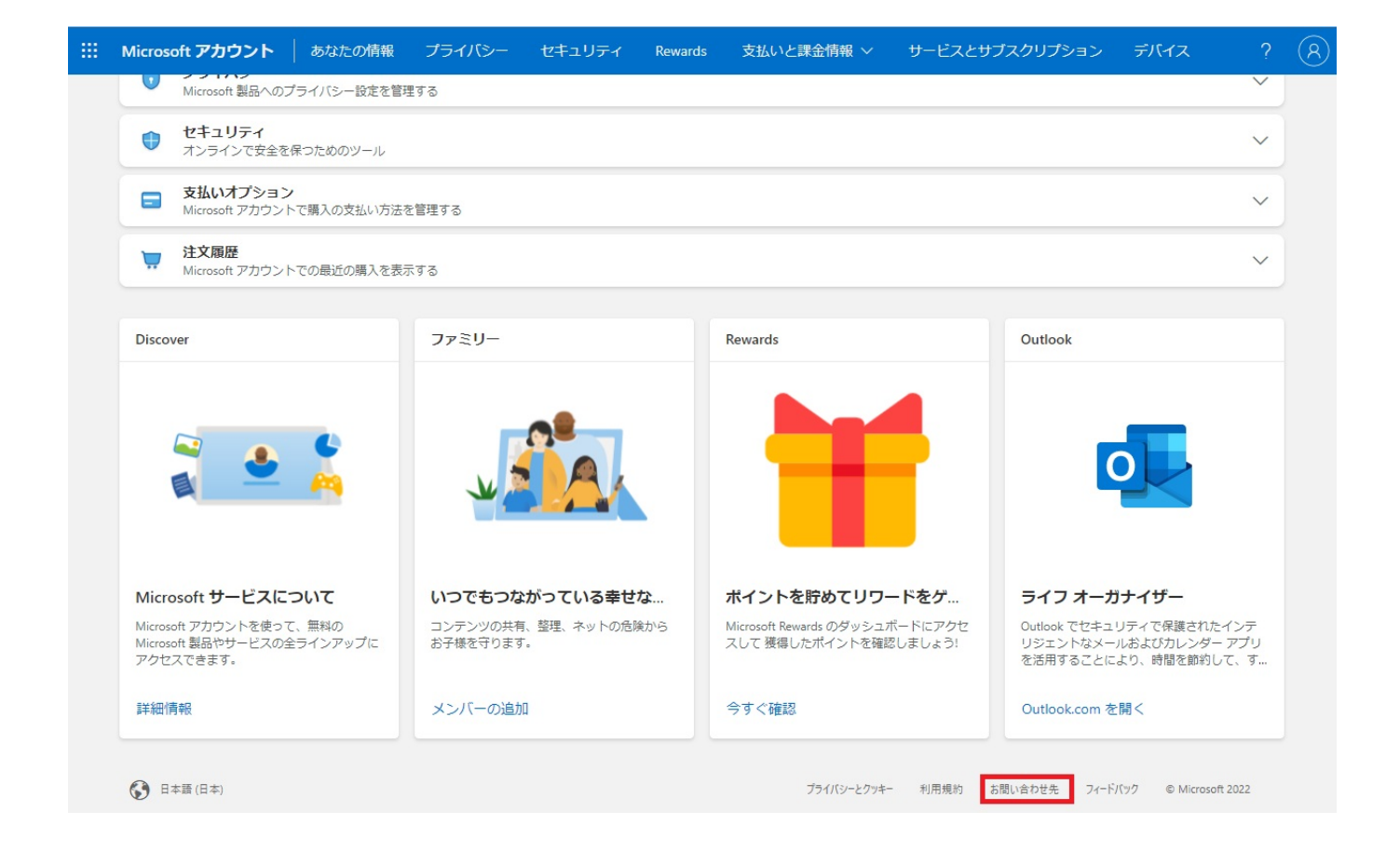

#### 4.**「Microsoft**

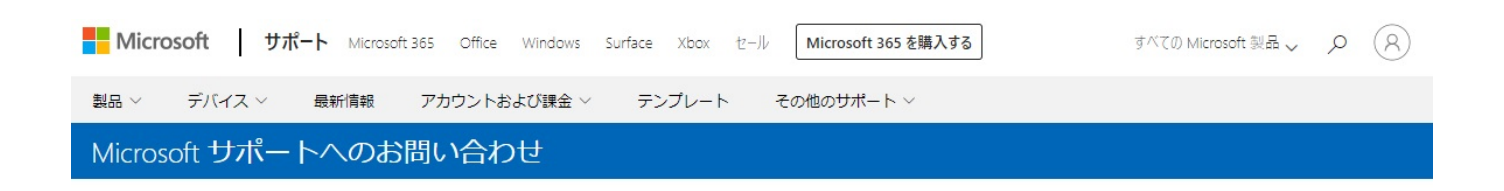

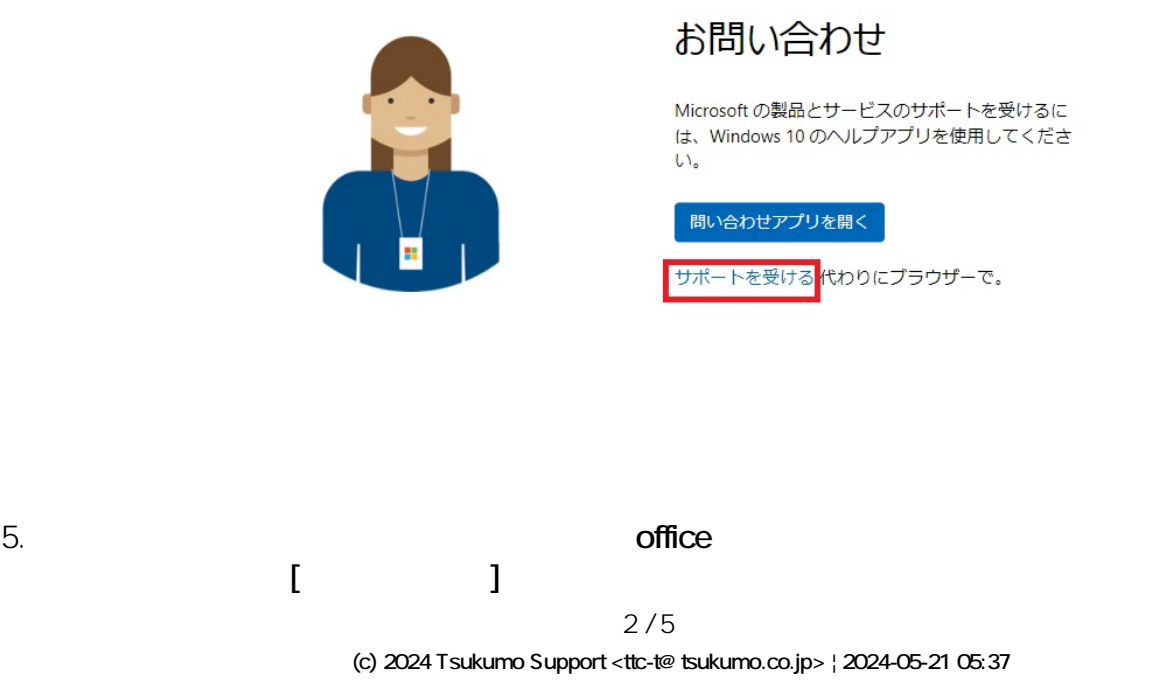

[URL: https://faq.tsukumo.co.jp//index.php?action=artikel&cat=89&id=367&artlang=ja](https://faq.tsukumo.co.jp//index.php?action=artikel&cat=89&id=367&artlang=ja)

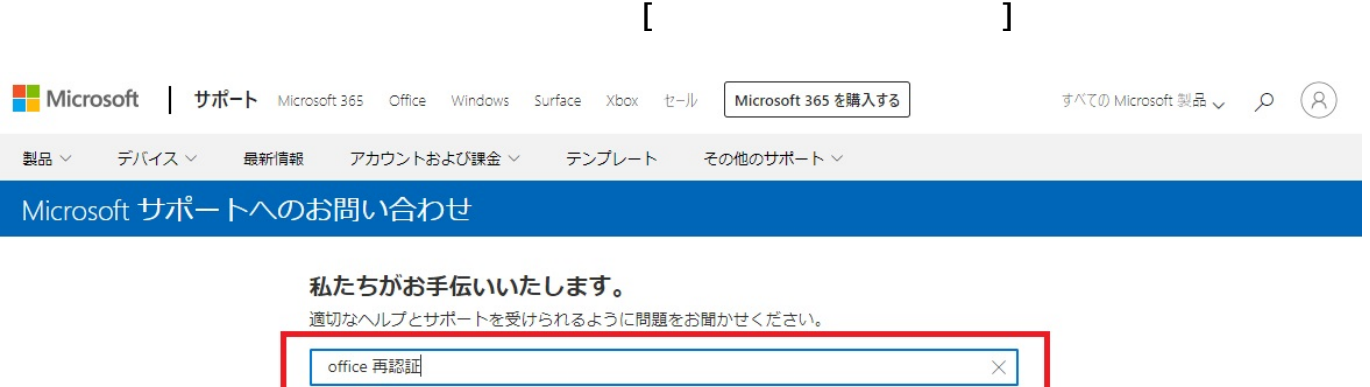

プライバシーポリシー | サポートポリシー

## 私たちがお手伝いいたします。

70 残りの文字数

ヘルプの表示

適切なヘルプとサポートを受けられるように問題をお聞かせください。

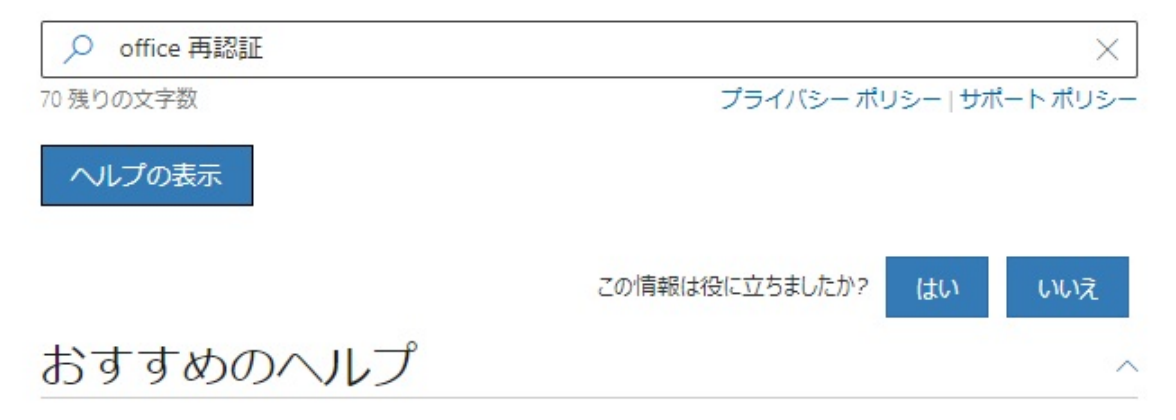

### おすすめの記事

#### Office のライセンス認証を行う

Office のライセンス認証を行う方法については、以下の Office のバージョンを選択してくださ い。. Microsoft 365、2019、2016、および2013のライセンス認証を行う. 新しい Windows 10 デバイ

#### 新しい PC でライセンス認証を行うように繰り返し求められる

新しい PC にボリューム ライセンス版の Office Standard または Office Professional Plus をインスト ールした後で、Office を起動するたびに、「開始する1画面が表示される場合があります。これ

#### Office でのプロダクト キーの使用

Microsoft アカウントは、Office のライセンス認証や Office の再インストールなど、多くのタスク でプロダクトキーの代わりになります。 Office のプロダクトキーについてよく寄せられる質問

サポートに問い合わせる

**(c) 2024 Tsukumo Support <ttc-t@tsukumo.co.jp> | 2024-05-21 05:37**

[URL: https://faq.tsukumo.co.jp//index.php?action=artikel&cat=89&id=367&artlang=ja](https://faq.tsukumo.co.jp//index.php?action=artikel&cat=89&id=367&artlang=ja)

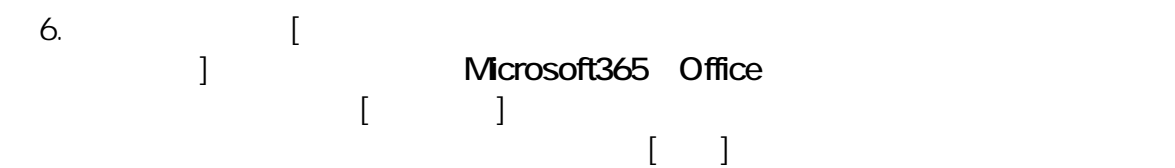

### ← 戻る

# 問題についてもう少しお聞かせください

製品またはサービスを選択すると、適切なサポートを受けられるように、さらにいくつかの選 択をお願いすることがあります。

製品とサービス

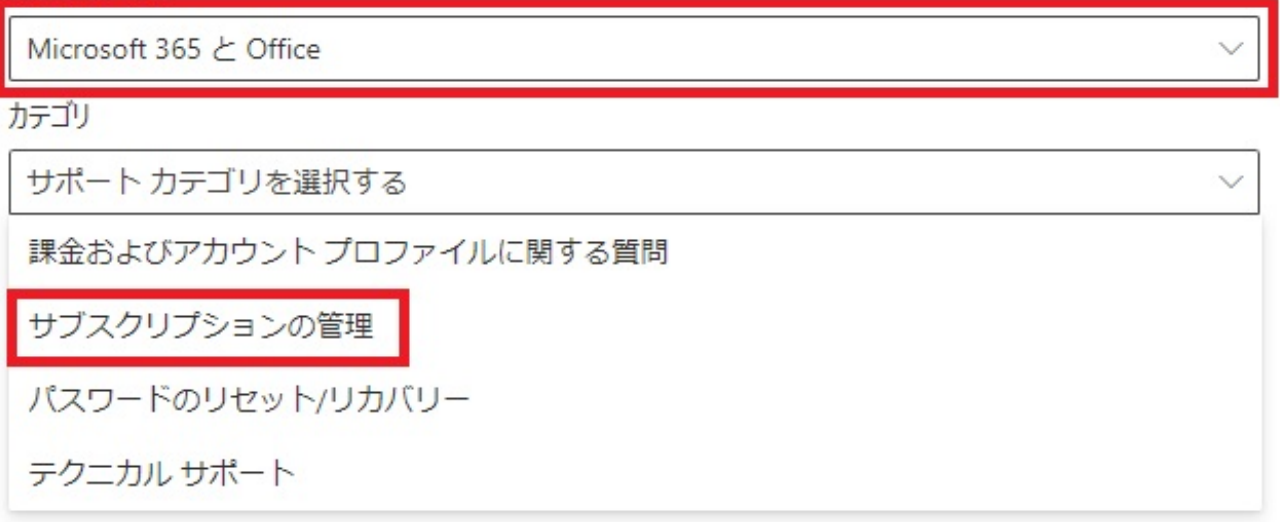

 $7.$ 

## サポート オプションを選択する

□ Web ブラウザーでサポート担当者とチャットを行う

© 電話番号を入力すると、サポート担当者から電話があります

サポートにお問い合わせいただくと、サービス契約の条件に同意したものと見なされます

e. **a** second a second a second a second a second a second a second a second a second a second a second a second a second a second a second a second a second a second a second a second a second a second a second a second  $[(81)$ Japan]

 $"O"$  and  $[$ 

← 戻る

情報の確認

サポートを受ける電話番号を入力してください\*

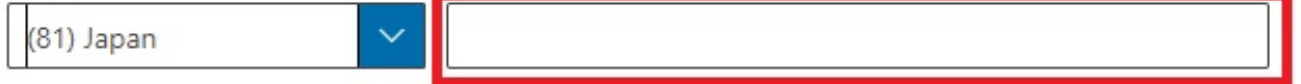

確認

 $\overline{\text{office}}$ 

一意的なソリューション ID: #1366

: k.kogawa  $: 2022 - 02 - 04$  13:41

> $5/5$ **(c) 2024 Tsukumo Support <ttc-t@tsukumo.co.jp> | 2024-05-21 05:37** [URL: https://faq.tsukumo.co.jp//index.php?action=artikel&cat=89&id=367&artlang=ja](https://faq.tsukumo.co.jp//index.php?action=artikel&cat=89&id=367&artlang=ja)